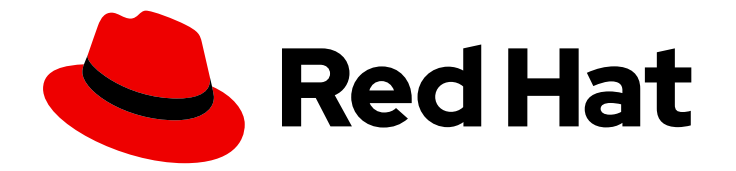

# OpenShift Container Platform 4.16

# 电源监控

为 OpenShift Container Platform 配置和使用电源监控

Last Updated: 2024-07-02

为 OpenShift Container Platform 配置和使用电源监控

# 法律通告

Copyright © 2024 Red Hat, Inc.

The text of and illustrations in this document are licensed by Red Hat under a Creative Commons Attribution–Share Alike 3.0 Unported license ("CC-BY-SA"). An explanation of CC-BY-SA is available at

http://creativecommons.org/licenses/by-sa/3.0/

. In accordance with CC-BY-SA, if you distribute this document or an adaptation of it, you must provide the URL for the original version.

Red Hat, as the licensor of this document, waives the right to enforce, and agrees not to assert, Section 4d of CC-BY-SA to the fullest extent permitted by applicable law.

Red Hat, Red Hat Enterprise Linux, the Shadowman logo, the Red Hat logo, JBoss, OpenShift, Fedora, the Infinity logo, and RHCE are trademarks of Red Hat, Inc., registered in the United States and other countries.

Linux ® is the registered trademark of Linus Torvalds in the United States and other countries.

Java ® is a registered trademark of Oracle and/or its affiliates.

XFS ® is a trademark of Silicon Graphics International Corp. or its subsidiaries in the United States and/or other countries.

MySQL<sup>®</sup> is a registered trademark of MySQL AB in the United States, the European Union and other countries.

Node.js ® is an official trademark of Joyent. Red Hat is not formally related to or endorsed by the official Joyent Node.js open source or commercial project.

The OpenStack ® Word Mark and OpenStack logo are either registered trademarks/service marks or trademarks/service marks of the OpenStack Foundation, in the United States and other countries and are used with the OpenStack Foundation's permission. We are not affiliated with, endorsed or sponsored by the OpenStack Foundation, or the OpenStack community.

All other trademarks are the property of their respective owners.

### 摘要

使用电源监控来监控 OpenShift Container Platform 集群中运行的每个容器的功耗, 如 CPU 和 DRAM。

# 目录

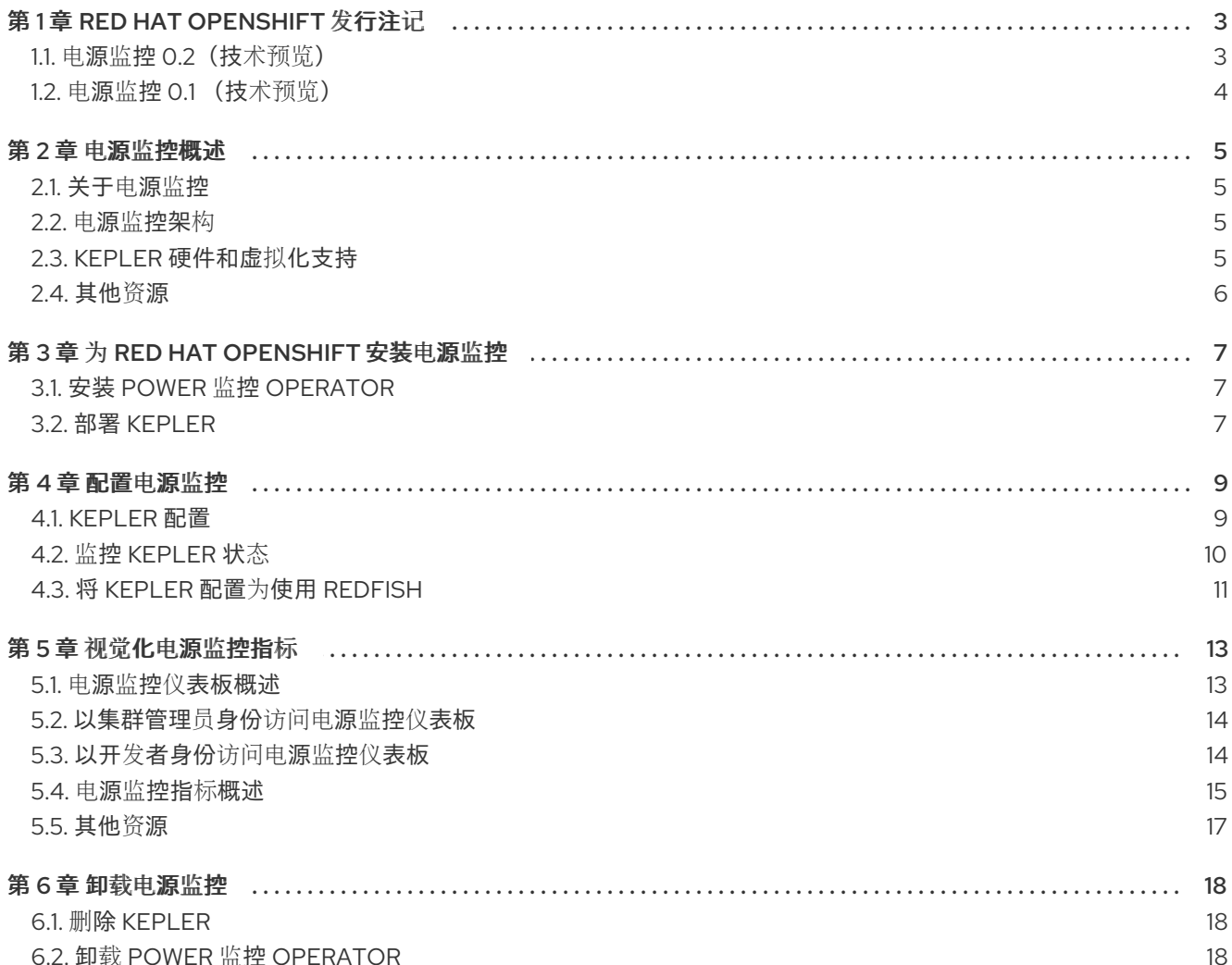

# 第1章 RED HAT OPENSHIFT 发行注记

<span id="page-6-0"></span>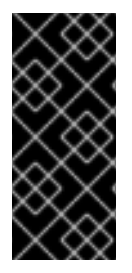

#### 重要

电源监控只是一个技术预览功能。技术预览功能不受红帽产品服务等级协议(SLA)支 持,且功能可能并不完整。红帽不推荐在生产环境中使用它们。这些技术预览功能可以使 用户提早试用新的功能,并有机会在开发阶段提供反馈意见。

有关红帽技术预览功能支持范围的更多信息,请参阅技术预览[功能支持范](https://access.redhat.com/support/offerings/techpreview/)围。

通过对 Red Hat OpenShift 的电源监控,您可以监控工作负载的功耗,并使用关键功耗指标(如 CPU 或 DRAM) 在 OpenShift Container Platform 集群中运行的重要的电源命名空间, 如 CPU 或 DRAM。

本发行注记介绍了 OpenShift Container Platform 中 Red Hat OpenShift 的电源监控的开发。

有关 Power 监控 Operator 的概述, 请参阅[关于](#page-8-1)电源监控。

<span id="page-6-1"></span>1.1. 电源监控 0.2(技术预览)

此发行版本包括以下版本更新:

- $\bullet$  Kepler 0.7.10
- 电源监控 Operator 0.13.0

以下公告可用于电源监控 0.2:

● [RHEA-2024:2923](https://access.redhat.com/errata/RHEA-2024:2923)

1.1.1. 功能

- 在这个版本中,您可以在 Kepler 中启用 Redfish API。Kepler 使用 Redfish 获取节点消耗的功 耗。
- 在这个版本中,您可以在您选择的命名空间中安装 Power 监控 Operator。
- 在这个版本中,您可以从 Developer 视角访问电源监控 Overview 仪表板。

#### 1.1.2. CVE

- [CVE-2022-48554](https://access.redhat.com/security/cve/CVE-2022-48554)
- [CVE-2023-2975](https://access.redhat.com/security/cve/CVE-2023-2975)
- [CVE-2023-3446](https://access.redhat.com/security/cve/CVE-2023-3446)
- [CVE-2023-3817](https://access.redhat.com/security/cve/CVE-2023-3817)
- [CVE-2023-5678](https://access.redhat.com/security/cve/CVE-2023-5678)
- [CVE-2023-6129](https://access.redhat.com/security/cve/CVE-2023-6129)
- [CVE-2023-6237](https://access.redhat.com/security/cve/CVE-2023-6237)
- [CVE-2023-7008](https://access.redhat.com/security/cve/CVE-2023-7008)
- [CVE-2024-0727](https://access.redhat.com/security/cve/CVE-2024-0727)
- [CVE-2024-25062](https://access.redhat.com/security/cve/CVE-2024-25062)
- [CVE-2024-28834](https://access.redhat.com/security/cve/CVE-2024-28834)
- [CVE-2024-28835](https://access.redhat.com/security/cve/CVE-2024-28835)

# <span id="page-7-0"></span>1.2. 电源监控 0.1 (技术预览)

此发行版本为 Red Hat OpenShift 引进了电源监控的技术预览版本。以下公告可用于电源监控 0.1:

● [RHEA-2024:0078](https://access.redhat.com/errata/RHEA-2024:0078)

#### 1.2.1. 功能

- 部署和删除 Kepler
- 基于 Intel 的裸机部署的电源使用指标
- 用于绘制电源使用情况的仪表板

### 第 2 章 电源监控概述

<span id="page-8-0"></span>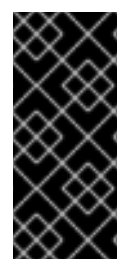

#### 重要

电源监控只是一个技术预览功能。技术预览功能不受红帽产品服务等级协议(SLA)支 持,且功能可能并不完整。红帽不推荐在生产环境中使用它们。这些技术预览功能可以使 用户提早试用新的功能,并有机会在开发阶段提供反馈意见。

有关红帽技术预览功能支持范围的更多信息,请参阅技术预览[功能支持范](https://access.redhat.com/support/offerings/techpreview/)围。

#### <span id="page-8-1"></span>2.1. 关于电源监控

您可以使用 Red Hat OpenShift 的电源监控来监控电源使用情况,并确定在 OpenShift Container Platform 集群中运行的电源消耗容器。电源监控从各种组件(如 CPU 和 DRAM)收集和导出与能源相关 的系统统计信息。它为 Kubernetes pod、命名空间和节点提供精细的功耗数据。

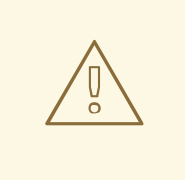

警告

电源监控技术预览仅适用于裸机部署。大多数公共云供应商都不向虚拟机公开内核电 源管理子系统。

#### <span id="page-8-2"></span>2.2. 电源监控架构

电源监控由以下主要组件组成:

#### Power monitoring Operator

对于管理员,Power monitoring Operator 通过简化 OpenShift Container Platform 集群中的 Kepler 的部署和管理来简化对工作负载的功耗的监控。通过添加 Kepler 自定义资源定义 (CRD) 简化了 Power monitoring Operator 的设置和配置。Operator 还管理操作,如升级、删除、配置和重新部署 Kepler。

#### Kepler

Kepler 是电源监控的关键组件。它负责监控 OpenShift Container Platform 中运行的容器的功耗。它 生成与节点和容器电源使用相关的指标。

#### <span id="page-8-3"></span>2.3. KEPLER 硬件和虚拟化支持

Kepler 是电源监控的关键组件,它通过以下方法之一从节点收集实时功耗数据:

#### 内核电源管理子系统(首选)

- **rapl-sysfs**: 需要访问 **/sys/class/powercap/intel-rapl** 主机文件。
- **rapl-msr**: 需要访问 **/dev/cpu/\*/msr** 主机文件。

#### **estimator** 电源源

如果没有访问内核电源上限子系统,Kepler 使用机器学习模型来估算节点上 CPU 的功耗。

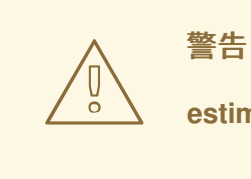

**estimator** 目前只是实验性的功能,它不被支持,用户不应依赖它。

您可以使用 Power Monitoring / Overview 仪表板来识别节点的电源估算方法。

# <span id="page-9-0"></span>2.4. 其他资源

电源监控仪[表板概述](#page-16-1)

# 第 3 章 为 RED HAT OPENSHIFT 安装电源监控

<span id="page-10-0"></span>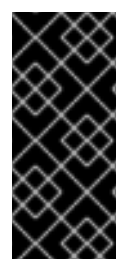

#### 重要

电源监控只是一个技术预览功能。技术预览功能不受红帽产品服务等级协议(SLA)支 持,且功能可能并不完整。红帽不推荐在生产环境中使用它们。这些技术预览功能可以使 用户提早试用新的功能,并有机会在开发阶段提供反馈意见。

有关红帽技术预览功能支持范围的更多信息,请参阅技术预览[功能支持范](https://access.redhat.com/support/offerings/techpreview/)围。

您可以通过在 OpenShift Container Platform Web 控制台中部署 Power 监控 Operator 来为 Red Hat OpenShift 安装电源监控。

# <span id="page-10-1"></span>3.1. 安装 POWER 监控 OPERATOR

作为集群管理员,您可以使用 OpenShift Container Platform Web 控制台从 OperatorHub 安装 Power 监 控 Operator。

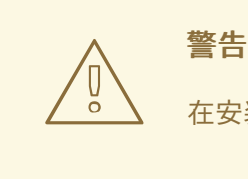

在安装前,您必须删除之前安装的 Power 监控 Operator 版本。

#### 先决条件

- 访问 OpenShift Container Platform web 控制台。
- 以具有 **cluster-admin** 角色的用户身份登录。

#### 流程

- 1. 在 Web 控制台的 Administrator 视角中, 进入 Operators → OperatorHub。
- 2. 搜索 power monitoring, 点 Power monitoring for Red Hat OpenShift标题, 然后点 Install。
- 3. 再次点 Install 来安装 Power monitoring Operator。 Red Hat OpenShift 的电源监控现在包括在 OpenShift Container Platform 集群的所有命名空间 中。

#### 验证

1. 验证 Power monitoring Operator 是否列在 Operators → Installed Operators 中。Status 应变 为 Succeeded。

### <span id="page-10-2"></span>3.2. 部署 KEPLER

您可以使用 Power monitoring Operator 创建 **Kepler** 自定义资源定义 (CRD) 的实例来部署 Kepler。

#### 先决条件

- 访问 OpenShift Container Platform web 控制台。  $\bullet$
- 以具有 **cluster-admin** 角色的用户身份登录。  $\bullet$
- 已安装 Power monitoring Operator。

#### 流程

- 1. 在 Web 控制台的 Administrator 视角中, 进入 Operators → Installed Operators。
- 2. 从 Installed Operators 列表中,点 Power monitoring for Red Hat OpenShift,再进入 Kepler 选项卡。
- 3. 点 Create Kepler。
- 4. 在 Create Kepler 页面上,确保 Name 设置为 **kepler**。

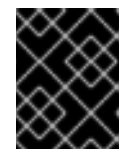

#### 重要

Kepler 实例的名称必须设置为 **kepler**。Power 监控 Operator 会忽略所有其他实 例。

5. 点 Create 部署 Kepler 和电源监控仪表板。

# 第 4 章 配置电源监控

<span id="page-12-0"></span>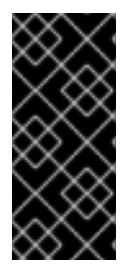

#### 重要

电源监控只是一个技术预览功能。技术预览功能不受红帽产品服务等级协议(SLA)支 持,且功能可能并不完整。红帽不推荐在生产环境中使用它们。这些技术预览功能可以使 用户提早试用新的功能,并有机会在开发阶段提供反馈意见。

有关红帽技术预览功能支持范围的更多信息,请参阅技术预览[功能支持范](https://access.redhat.com/support/offerings/techpreview/)围。

**Kepler** 资源是一个 Kubernetes 自定义资源定义 (CRD),可让您配置部署并监控 Kepler 资源的状态。

#### <span id="page-12-1"></span>4.1. KEPLER 配置

您可以使用 Kepler 资源的 **spec** 字段配置 **Kepler**。

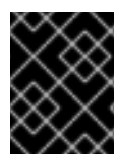

#### 重要

确保 Kepler 实例的名称为 **kepler**。所有其他实例都由 Power 监控 Operator Webhook 拒 绝。

以下是配置选项列表:

#### 表 4.1. Kepler 配置选项

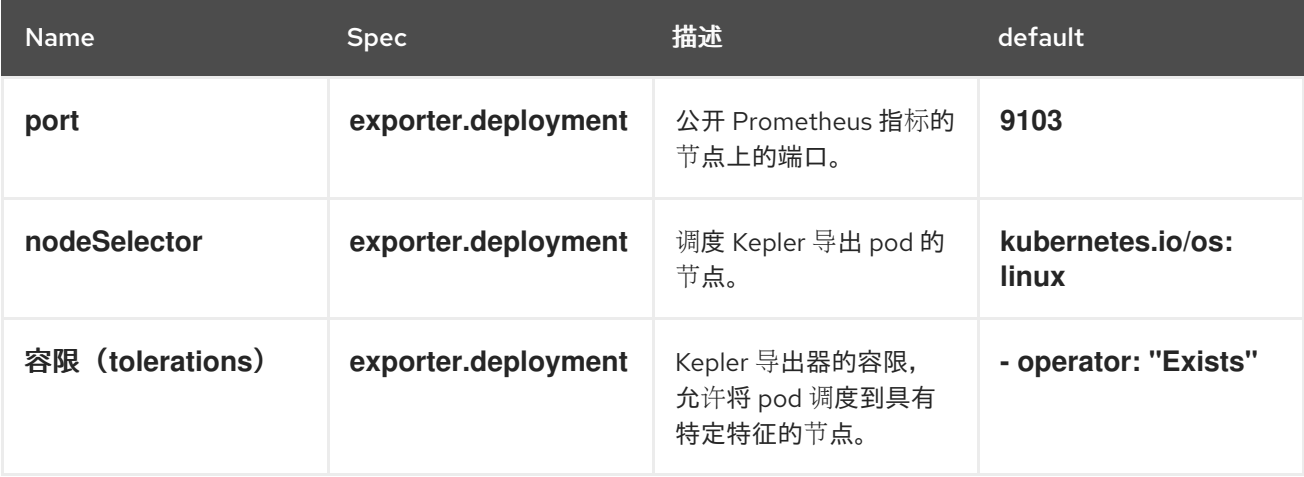

#### 带有默认配置的 **Kepler** 资源示例

<span id="page-12-2"></span>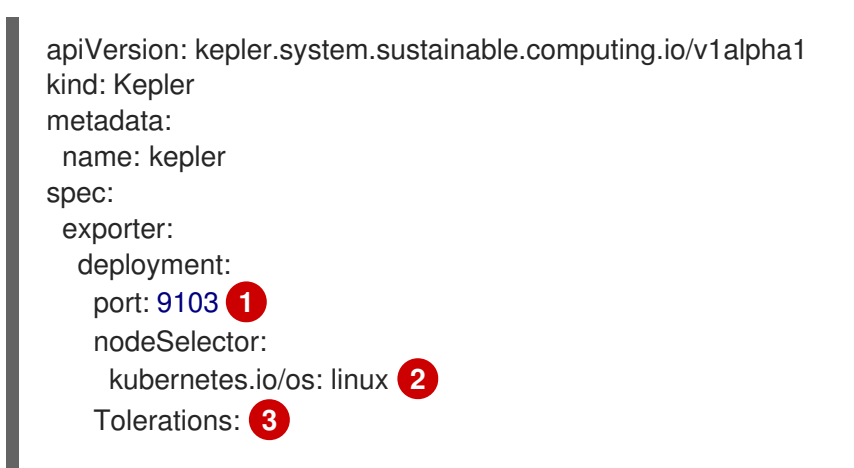

<span id="page-13-2"></span><span id="page-13-1"></span>- key: "" operator: "Exists" value: "" effect: ""

- [1](#page-12-2) Prometheus 指标在端口 9103 上公开。
- [2](#page-13-1) Kepler pod 调度到 Linux 节点上。
- [3](#page-13-2) 默认容限允许将 Kepler 调度到任何节点上。

# <span id="page-13-0"></span>4.2. 监控 KEPLER 状态

您可以使用 Kepler 资源的 **status** 字段监控 **Kepler** 导出器的状态。

status.exporter<sup>字段包含信息,如下所示:</sup>

- 当前运行 Kepler pod 的节点数量
- 运行 Kepler pod 的节点数量
- 代表 Kepler 资源健康状况的条件

这可让您对通过 **spec** 字段所做的更改进行宝贵见解。

#### **Kepler** 资源的状态示例

<span id="page-13-3"></span>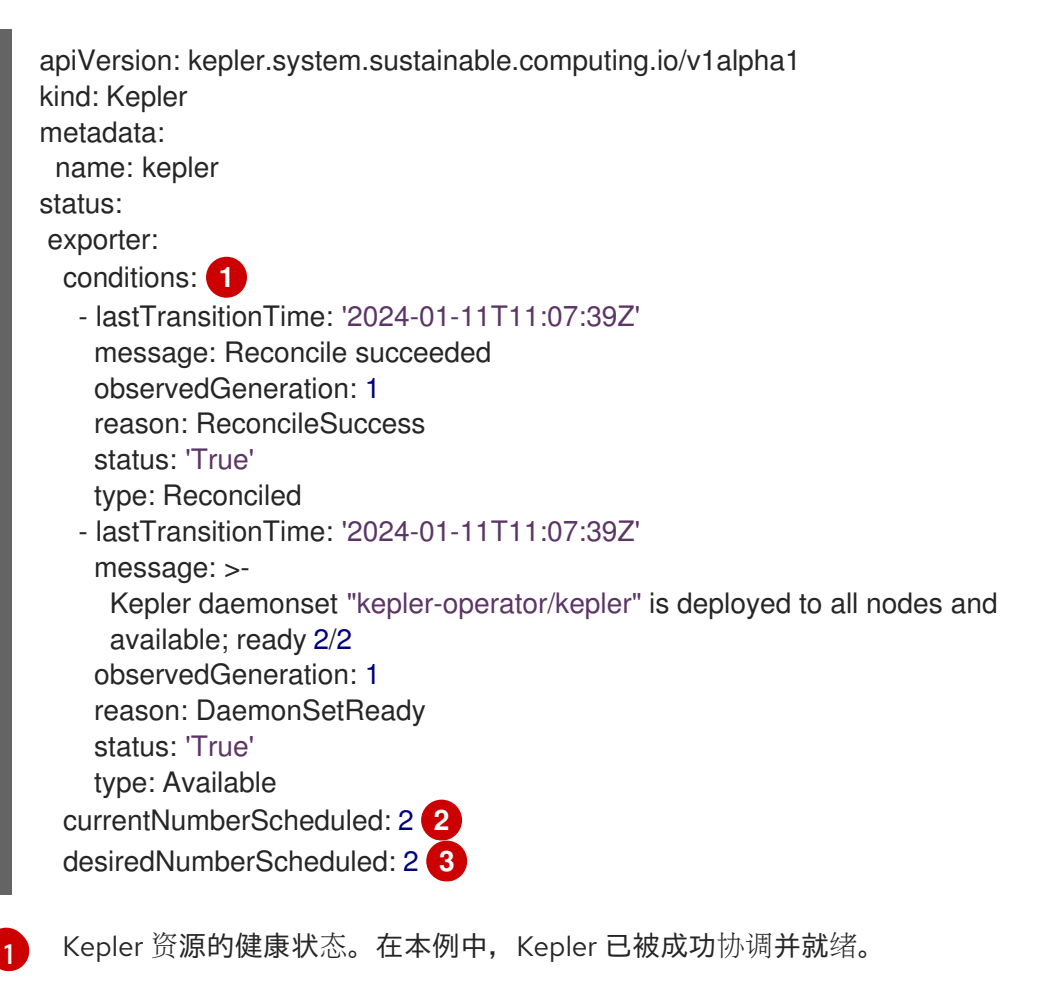

<span id="page-13-5"></span><span id="page-13-4"></span>当前运行 Kepler pod 的节点数是 2。

[2](#page-13-4)

运行 Kepler pod 需要的节点数量为 2。

## <span id="page-14-0"></span>4.3. 将 KEPLER 配置为使用 REDFISH

您可以将 Kepler 配置为使用 Redfish 作为运行或托管容器的源。然后 Kepler 可以监控这些容器的功耗。

#### 先决条件

[3](#page-13-5)

- 访问 OpenShift Container Platform web 控制台。
- 以具有 **cluster-admin** 角色的用户身份登录。
- 已安装 Power monitoring Operator。  $\bullet$

#### 流程

- 1. 在 Web 控制台的 Administrator 视角中, 点 Operators → Installed Operators。
- 2. 从 Installed Operators 列表中,点 Power monitoring for Red Hat OpenShift,然后点 Kepler 选项卡。
- 3. 点 Create Kepler。如果您已经创建了 Kepler 实例, 点 Edit Kepler。
- 4. 通过指定强制 **secretRef** 字段来配置 Kepler 实例的 **.spec.exporter.redfish**。您还可以配置可选 的 **probeInterval** 和 **skipSSLVerify** 字段以满足您的需要。

Kepler 实例示例

<span id="page-14-3"></span><span id="page-14-2"></span><span id="page-14-1"></span>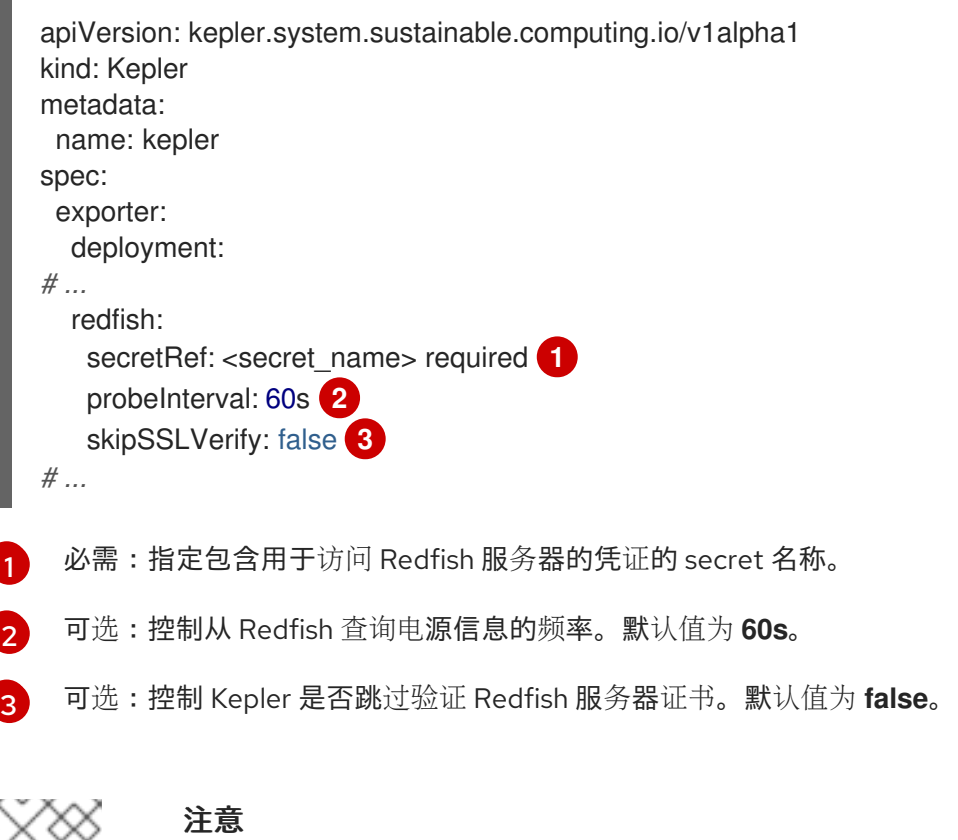

部署 Kepler 后,会创建 **openshift-power-monitoring** 命名空间。

#### 5. 使用以下数据格式创建 **redfish.csv** 文件:

<your\_kubelet\_node\_name>,<redfish\_username>, <redfish\_password>,https://<redfish\_ip\_or\_hostname>/

#### **redfish.csv** 文件示例

control-plane,exampleuser,examplepass,https://redfish.nodes.example.com worker-1,exampleuser,examplepass,https://redfish.nodes.example.com worker-2,exampleuser,examplepass,https://another.redfish.nodes.example.com

- 6. 在 **openshift-power-monitoring** 命名空间中创建 secret。您必须使用以下条件创建 secret:
	- secret 类型为 **Opaque**。
	- 凭证存储在 secret 的 **data** 字段中的 **redfish.csv** 键下。

\$ oc -n openshift-power-monitoring \ create secret generic redfish-secret \ --from-file=redfish.csv

#### 输出示例

apiVersion: v1 kind: Secret metadata: name: redfish-secret data: redfish.csv: YmFyCg== *# ...*

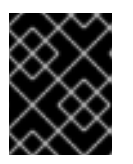

### 重要

Kepler 部署在 Redfish secret 创建前不会继续。您可以在 Kepler 实例的**状**态中找 到此信息。

# 第 5 章 视觉化电源监控指标

<span id="page-16-0"></span>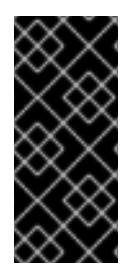

#### 重要

电源监控只是一个技术预览功能。技术预览功能不受红帽产品服务等级协议(SLA)支 持,且功能可能并不完整。红帽不推荐在生产环境中使用它们。这些技术预览功能可以使 用户提早试用新的功能,并有机会在开发阶段提供反馈意见。

有关红帽技术预览功能支持范围的更多信息,请参阅技术预览[功能支持范](https://access.redhat.com/support/offerings/techpreview/)围。

您可以通过访问高级监控仪表板或浏览 Observe 选项卡下的 Metrics 来视觉化 OpenShift Container Platform web 控制台中的电源监控指标。

#### <span id="page-16-1"></span>5.1. 电源监控仪表板概述

电源监控仪表板有两种。它们都提供有关单个集群的功耗指标的不同详情级别:

#### 电源监控/概述仪表板

使用这个仪表板,您可以观察以下信息:

- CPU 架构及其电源源的聚合视图 (**rapl-sysfs**、**rapl-msr** 或 **estimateor**) 以及这个配置的总节点
- 集群在最后 24 小时内的总能源消耗 (以 kilowatt-hour 为单位)
- 在最后 24 小时内, 集群中前 10 个命名空间消耗的电源量
- 详细节点信息,如其 CPU 架构和组件电源源

这些功能允许您有效地监控集群的能源消耗,而无需单独调查每个命名空间。

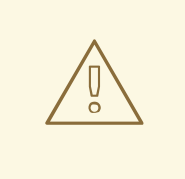

# 警告

确保 Components Source栏没有显示 **estimator** 作为电源源。

图 5.1. 带有 **rapl-sysfs** 作为组件电源源的详细节点信息表

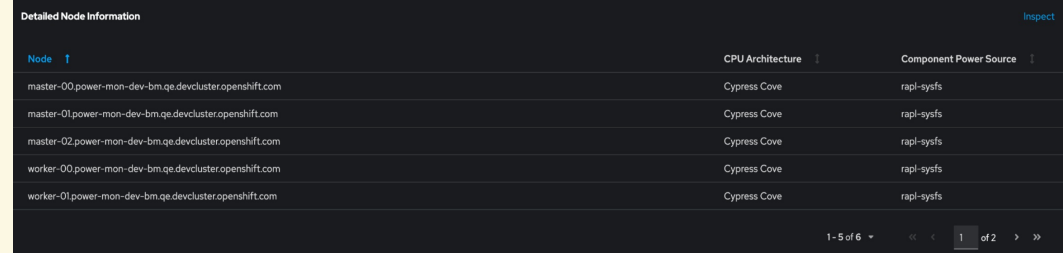

如果 Kepler 无法获取硬件功耗指标,则 Components Source列会显示 **estimator** 作为电源源,这在技术预览中不被支持。如果发生这种情况,则节点中的值不准确。

#### 电源监控/命名空间仪表板

此仪表板允许您按命名空间和 pod 查看指标。您可以观察以下信息:

- 功耗指标, 如在 DRAM 和 PKG 中的消耗
- 最后一小时中的能源消耗指标,如核心组件和非核心组件的 DRAM 和 PKG 的消耗

此功能允许您调查关键峰值,并轻松识别高消耗的主要根本原因。

### <span id="page-17-0"></span>5.2. 以集群管理员身份访问电源监控仪表板

您可以从 OpenShift Container Platform Web 控制台的 Administrator 视角访问高级监控仪表板。

#### 先决条件

- 访问 OpenShift Container Platform web 控制台。
- 以具有 **cluster-admin** 角色的用户身份登录。
- 已安装 Power monitoring Operator。
- 已在集群中部署了 Kepler。
- 您已为用户定义的项目启用了监控。

#### 流程

- 1. 在 web 控制台的 Administrator 视角中, 进入 Observe → Dashboards。
- 2. 在 Dashboard 下拉列表中选择您要查看的电源监控仪表板:
	- **•** Power Monitoring / Overview
	- **Power Monitoring / Namespace**

#### <span id="page-17-1"></span>5.3. 以开发者身份访问电源监控仪表板

您可以从 OpenShift Container Platform Web 控制台的 Developer 视角访问高级监控仪表板。

#### 先决条件

- 访问 OpenShift Container Platform web 控制台。
- 您可以使用开发人员或用户访问集群。
- 已安装 Power monitoring Operator。
- 已在集群中部署了 Kepler。
- 您已为用户定义的项目启用了监控。
- 您有命名空间 **openshift-power-monitoring** 的 **view** 权限,即 Kepler 部署到的命名空间。

#### 流程

- 1. 在 web 控制台的 Developer 视角中, 进入 Observe → Dashboard。
- 2. 在 Dashboard 下拉列表中选择您要查看的电源监控仪表板:

#### **•** Power Monitoring / Overview

## <span id="page-18-0"></span>5.4. 电源监控指标概述

Power 监控 Operator 会公开以下指标,您可以使用 Observe → Metrics 标签页下的 OpenShift Container Platform Web 控制台查看这些指标。

警告 此公开指标列表不是确定的。以后的发行版本中可能会添加或删除指标。 

#### 表 5.1. Power monitoring Operator 指标

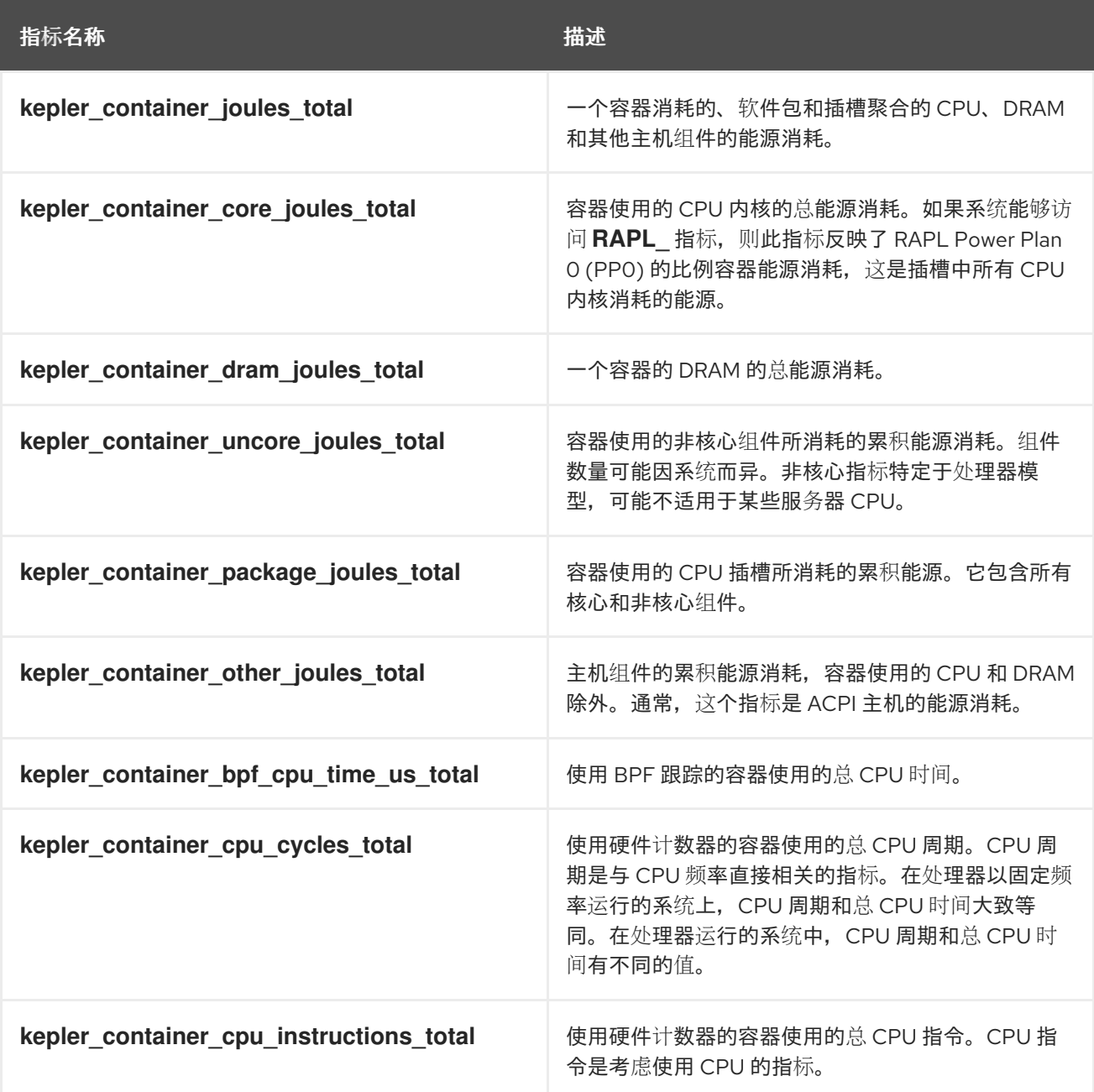

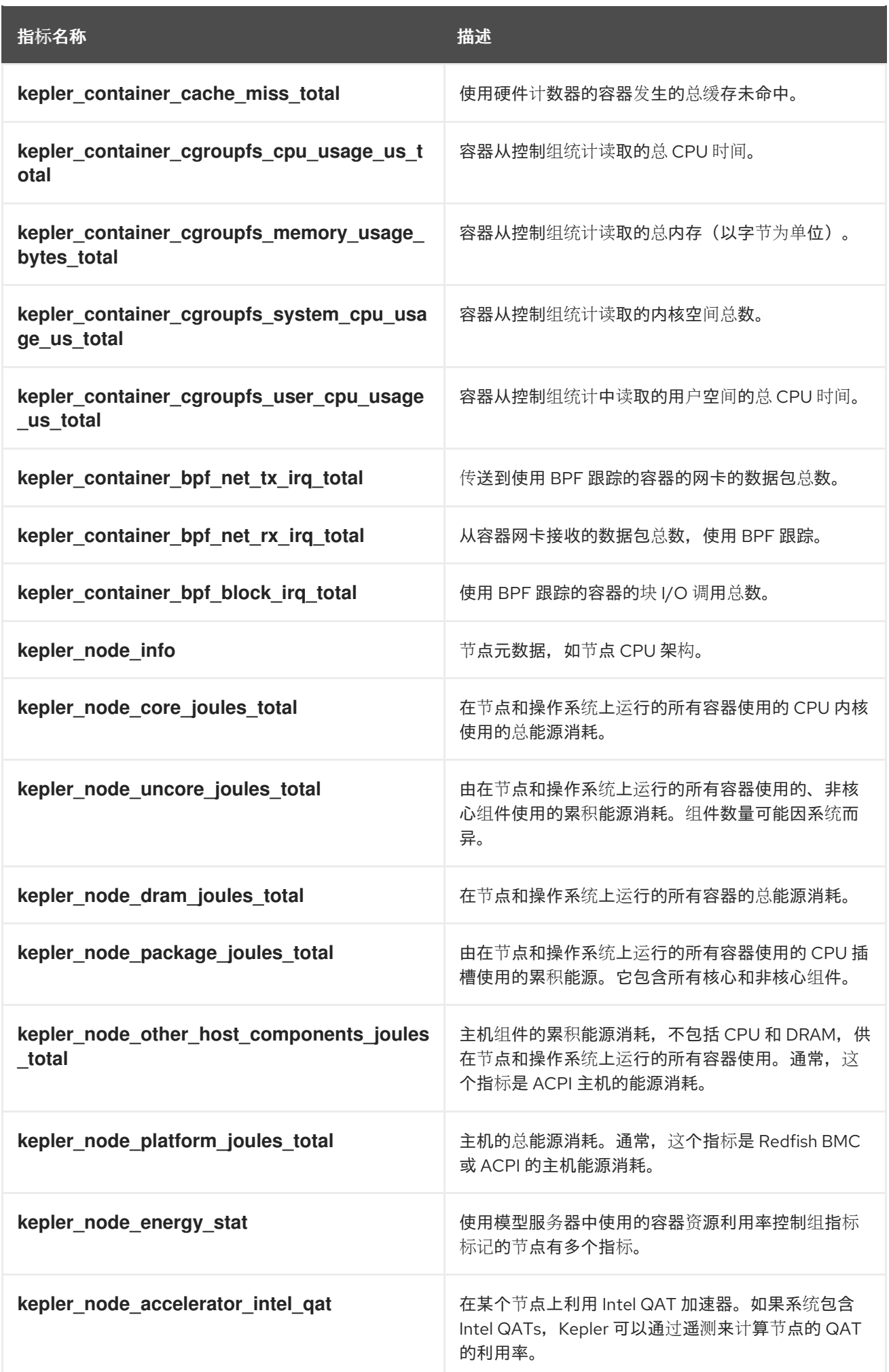

# <span id="page-20-0"></span>5.5. 其他资源

为用户[定](https://docs.redhat.com/en/documentation/openshift_container_platform/4.16/html-single/monitoring/#enabling-monitoring-for-user-defined-projects_enabling-monitoring-for-user-defined-projects)义的项目启用监控

# 第 6 章 卸载电源监控

<span id="page-21-0"></span>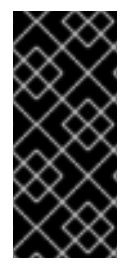

#### 重要

电源监控只是一个技术预览功能。技术预览功能不受红帽产品服务等级协议(SLA)支 持,且功能可能并不完整。红帽不推荐在生产环境中使用它们。这些技术预览功能可以使 用户提早试用新的功能,并有机会在开发阶段提供反馈意见。

有关红帽技术预览功能支持范围的更多信息,请参阅技术预览[功能支持范](https://access.redhat.com/support/offerings/techpreview/)围。

您可以通过删除 Kepler 实例,然后在 OpenShift Container Platform Web 控制台中使用 Power monitoring Operator 来卸载电源监控。

## <span id="page-21-1"></span>6.1. 删除 KEPLER

您可以通过从 OpenShift Container Platform web 控制台删除 Kepler 自定义资源定义 (CRD) 的 **Kepler** 实例来删除 Kepler 实例。

#### 先决条件

- 访问 OpenShift Container Platform web 控制台。
- 以具有 **cluster-admin** 角色的用户身份登录。

#### 流程

- 1. 在 Web 控制台的 Administrator 视角中, 进入 Operators → Installed Operators。
- 2. 从 Installed Operators 列表中, 点 Power monitoring for Red Hat OpenShift, 再进入 Kepler 选项卡。
- 3. 在列表中找到 Kepler 实例条目。

- 4. 在这个条目中点 并选择 Delete Kepler。
- 5. 在 Delete Kepler?对话框中, 点 Delete 以删除 Kepler 实例。

# <span id="page-21-2"></span>6.2. 卸载 POWER 监控 OPERATOR

如果使用 OperatorHub 安装 Power monitoring Operator,您可以从 OpenShift Container Platform Web 控制台卸载它。

#### 先决条件

- 访问 OpenShift Container Platform web 控制台。
- 以具有 **cluster-admin** 角色的用户身份登录。

#### 流程

1. 删除 Kepler 实例。

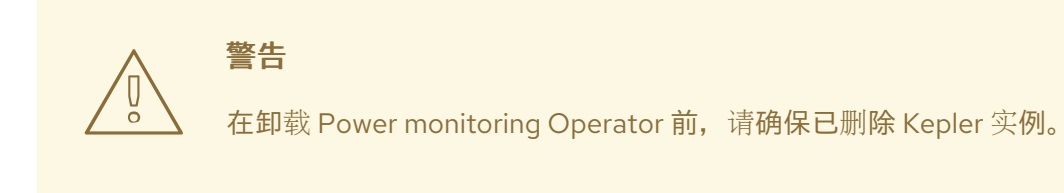

- 2. 进入 Operators → Installed Operators。
- 3. 在列表中找到 Red Hat OpenShift 的 Power monitoring部分。

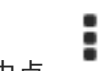

4. 在这个条目中点 并选择 Uninstall Operator。

5. 在 Uninstall Operator? 对话框中, 点 Uninstall 卸载 Power monitoring Operator。